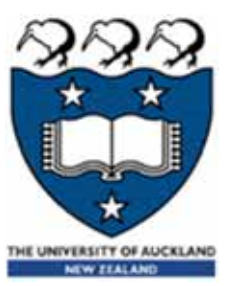

# Python – Input, output and variables

Lecture 23 – COMPSCI111/111G SS 2018

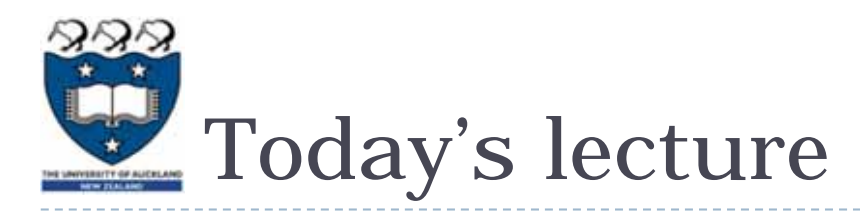

- ▶ What is Python?
- ▶ Displaying text on screen using print()
- ▶ Variables
- ▶ Numbers and basic arithmetic
- ▶ Getting input from keyboard using input ()

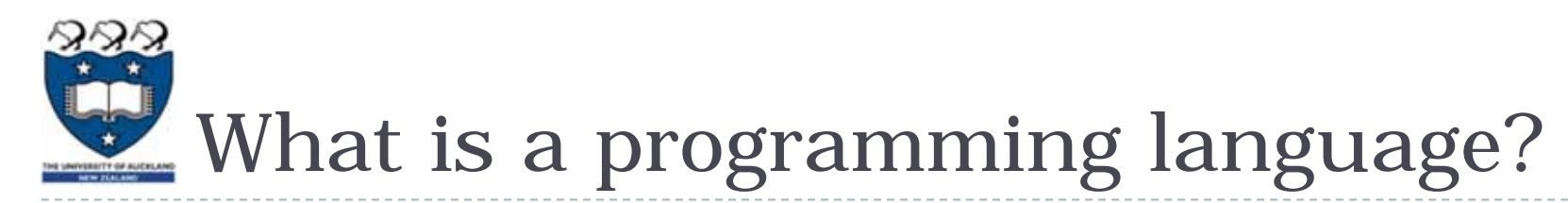

- A formal language that specifies how to perform a computational task
- Many programming languages exist:
	- ▶ Visual Basic
	- $\triangleright$  C and C + +
	- C#
	- Java
	- ▶ Python
- ▶ Python was created in 1989 by Guido Van Rossum in The **Netherlands**

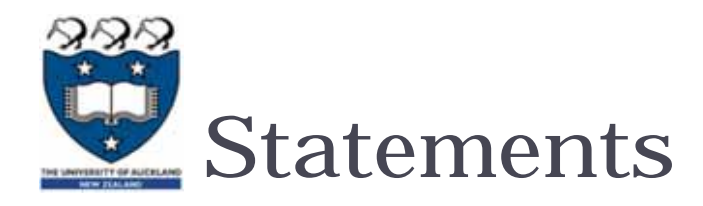

- A program consists of a series of commands called **statements**
- **They are generally executed (ie. run) in the order they appear**
- **The statements must be written correctly otherwise you will** get a syntax error
- ▶ Python programs are saved in files with the '.py' extension

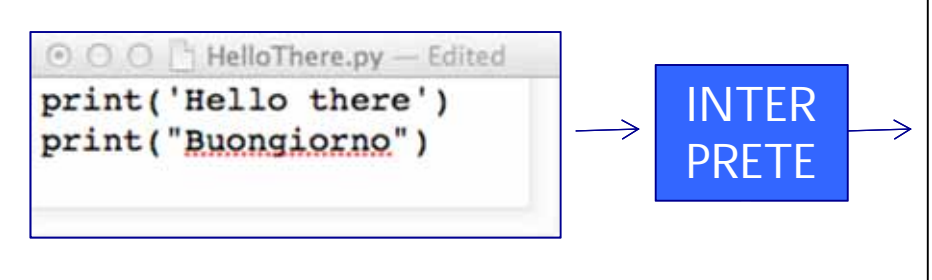

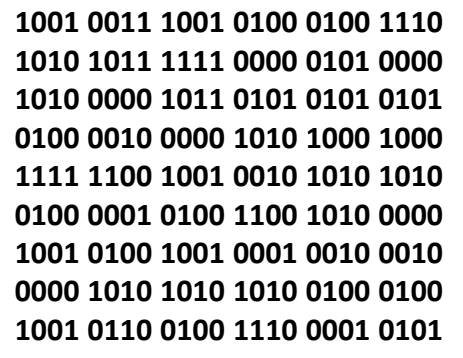

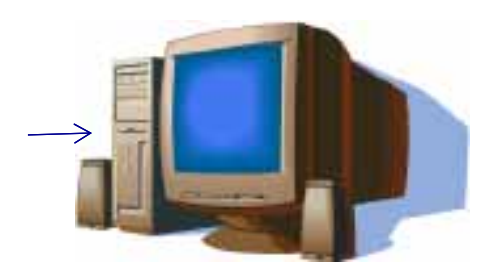

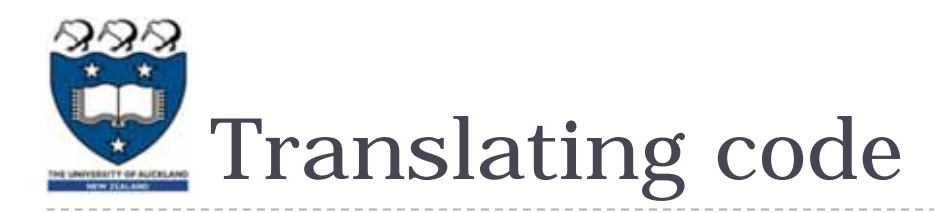

- **The statements in our programs are translated into simpler** instructions that the CPU can execute
- **Two ways of doing this:** 
	- ▶ Compiler: translates the entire program file at once
	- $\blacktriangleright$ Interpreter: repeatedly translates one line and runs it
- ▶ Python is an interpretative programming language
	- **There are also compilers available for Pythor**

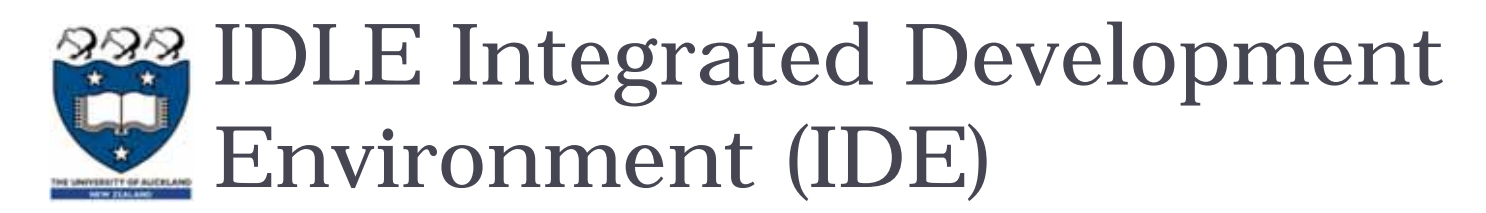

## ▶ An IDE is used by programmers to:

- ▶ Write code
- ▶ Check for errors
- **Translate code and run the program**
- ▶ We use the IDLE IDE; a popular IDE for Python
- ▶ IDLE has a shell for the Python interpreter
- ▶ You can also create a new file that can be compiled when you've finished writing a program

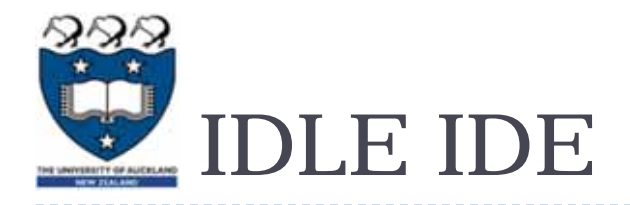

- **The interpreter allows you to type statements, translate them** and see them run instantly
- Very helpful for experimentation and learning

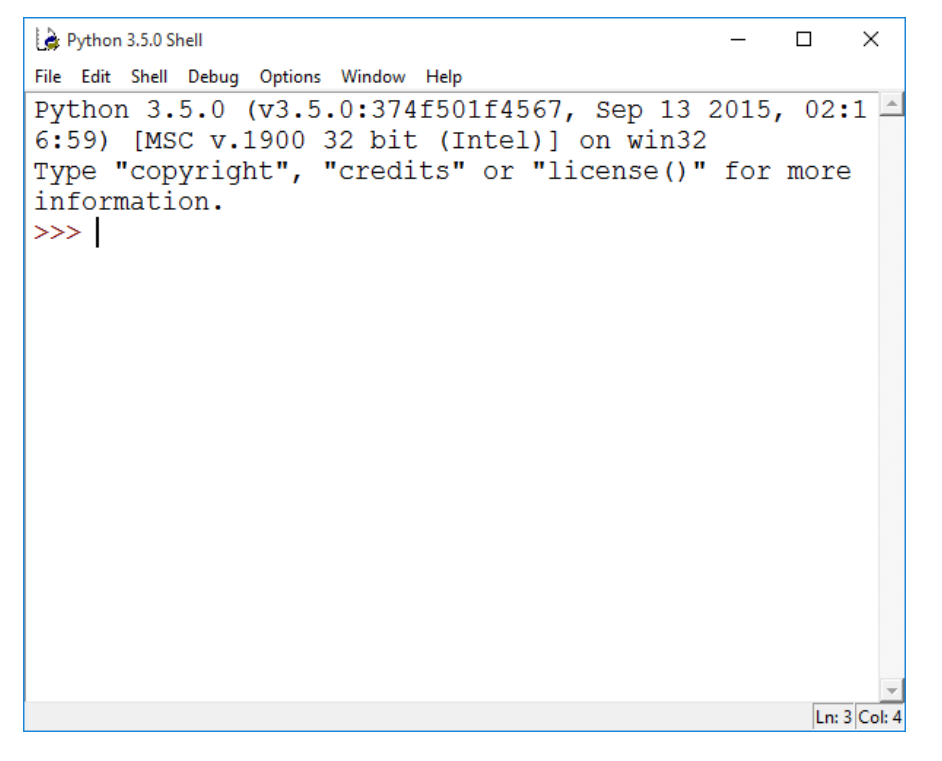

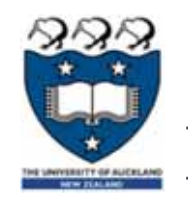

## Interactive Interpreter Vs Running a script

## **Interactive Interpreter**

- ▶ Allows you to type statements directly at the prompt
- ▶ Statement is executed when you hit <Enter>
- **Very useful for experimentation**
- ▶ Good for learning
- ▶ Running a Script
	- **Type a sequence of statements into a file**
	- Save the file with the file extension .py
	- $\blacktriangleright$ Running the program executes each statement in turn

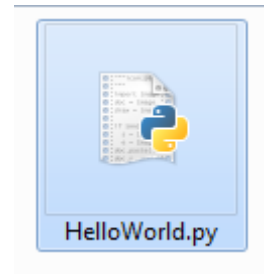

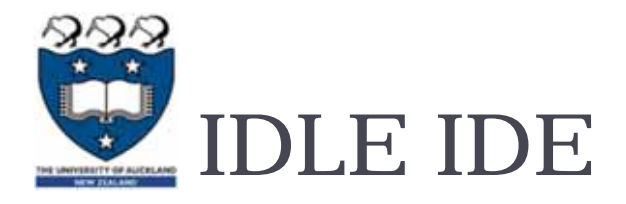

- $\triangleright$  Create a new program by clicking on File  $\rightarrow$  New File
- $\triangleright$  Type your statements in the file, then click on Run  $\rightarrow$  Run Module…

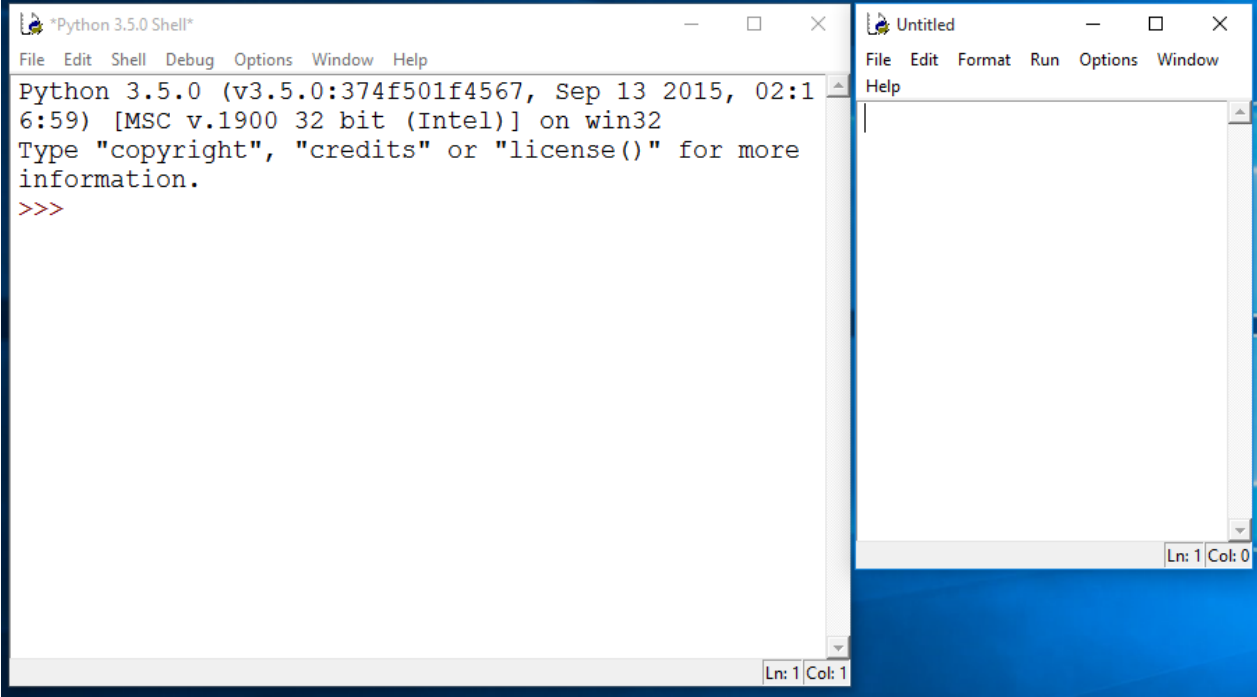

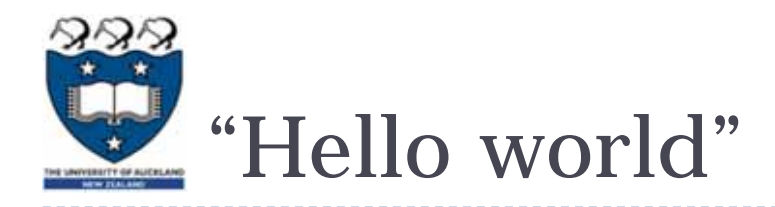

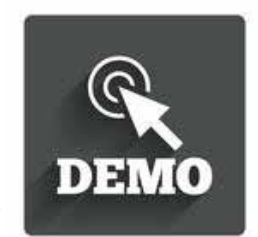

- Traditional first program is displaying "Hello World" on screen
- $\blacktriangleright$  To display text on screen you use the  $\texttt{print}$  ( ) function

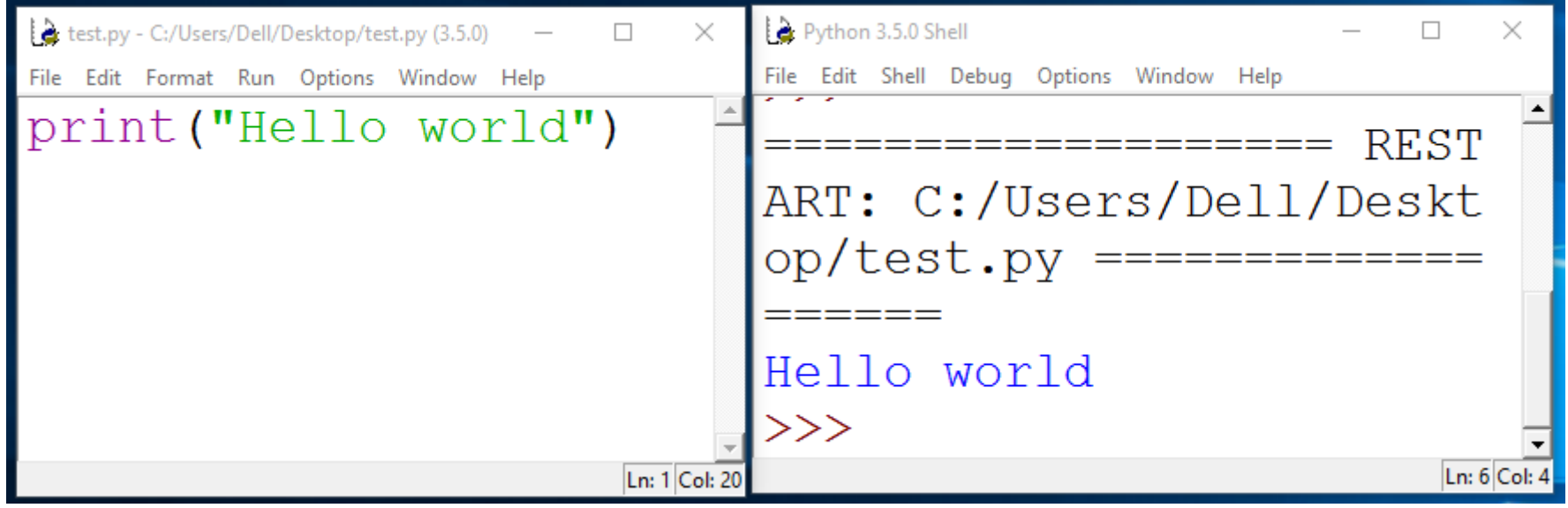

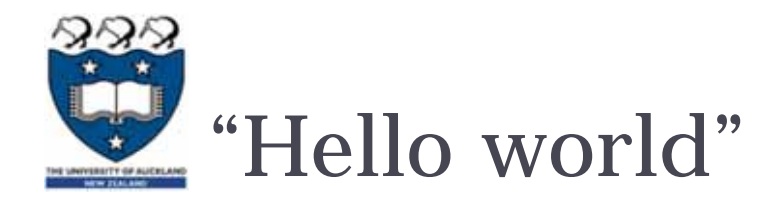

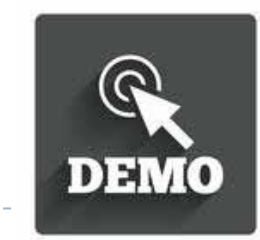

▶ Using the Python interpreter:

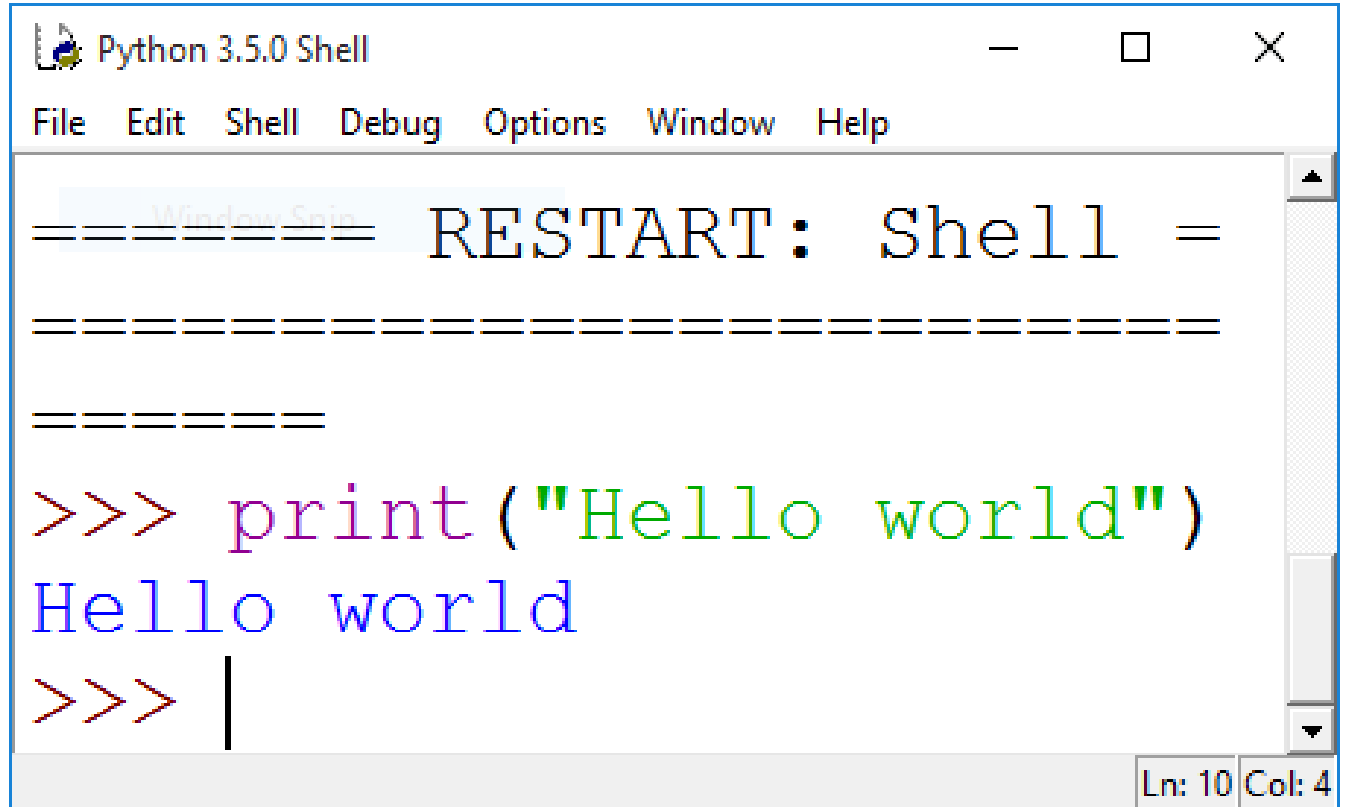

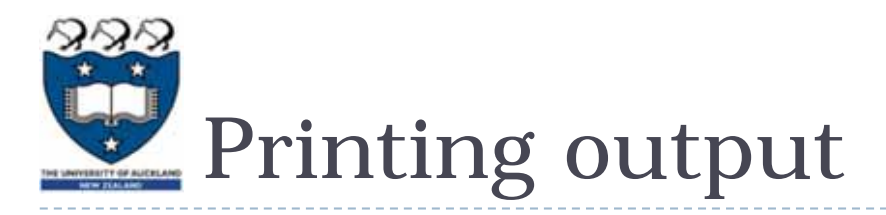

#### ▶ Use the print statement

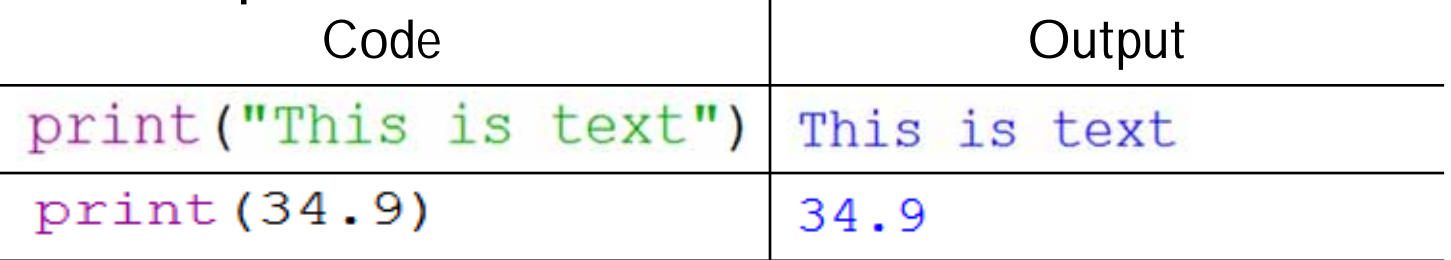

#### ▶ Printing more than one thing on a single line

- Separate each thing with a comma
- Single space used between different things in the output

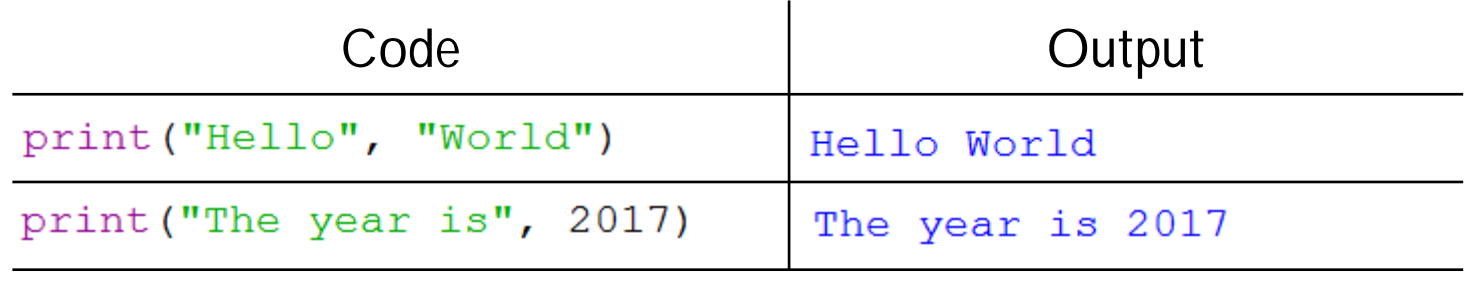

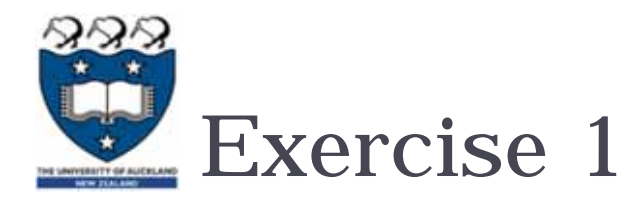

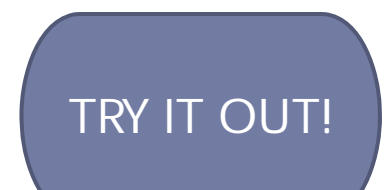

▶ What is the output produced by the following statements?

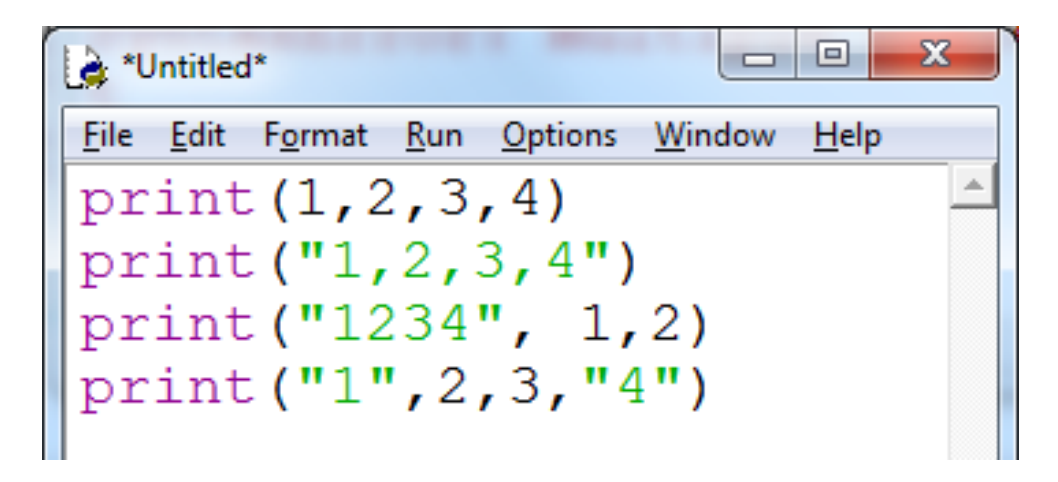

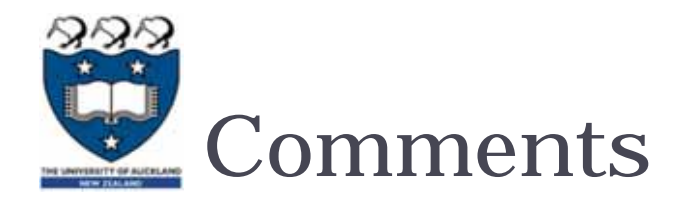

- When writing a program, it is helpful to leave comments in the code
- ▶ You can write a comment in Python by typing a '#' in front of the line
- $\blacktriangleright$  The compiler will ignore all text after the '#'

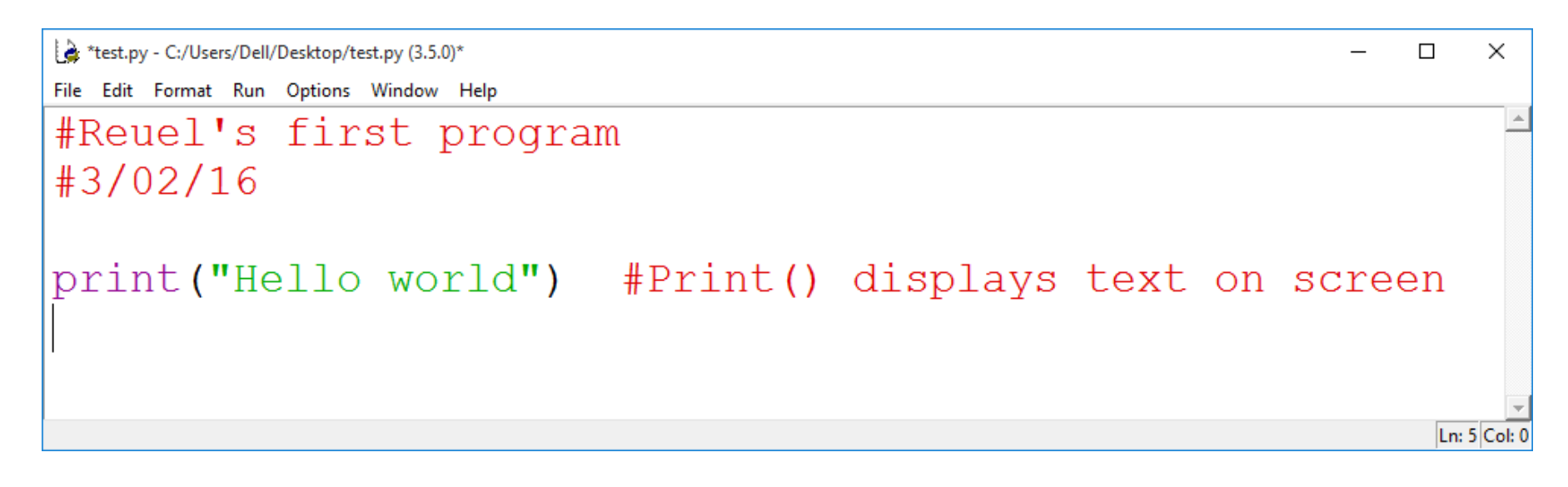

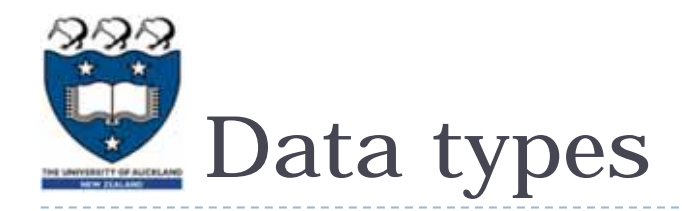

- Strings:
	- Sequence of characters
	- ▶ Plain text (ASCII or Unicode)
	- ▶ Enclosed in quote marks
	- Eg: "Hello", "Goodbye"
- **Integers:** 
	- Whole numbers (ie. without a decimal point)
	- Eg. -100, 0, 45
- **Floating point numbers:** 
	- **Numbers with a decimal point**
	- Eg. 5.2, -1.002, 0.0

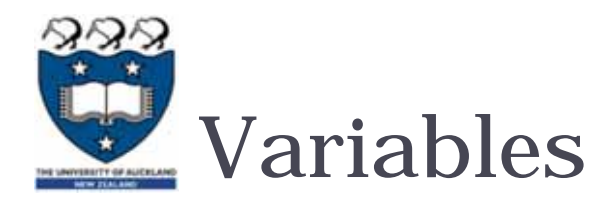

- A 'container' in the computer's memory in which you can store data
- A variable's value can change when the program runs
- ▶ Python variables are loosely-typed; they can hold any data type

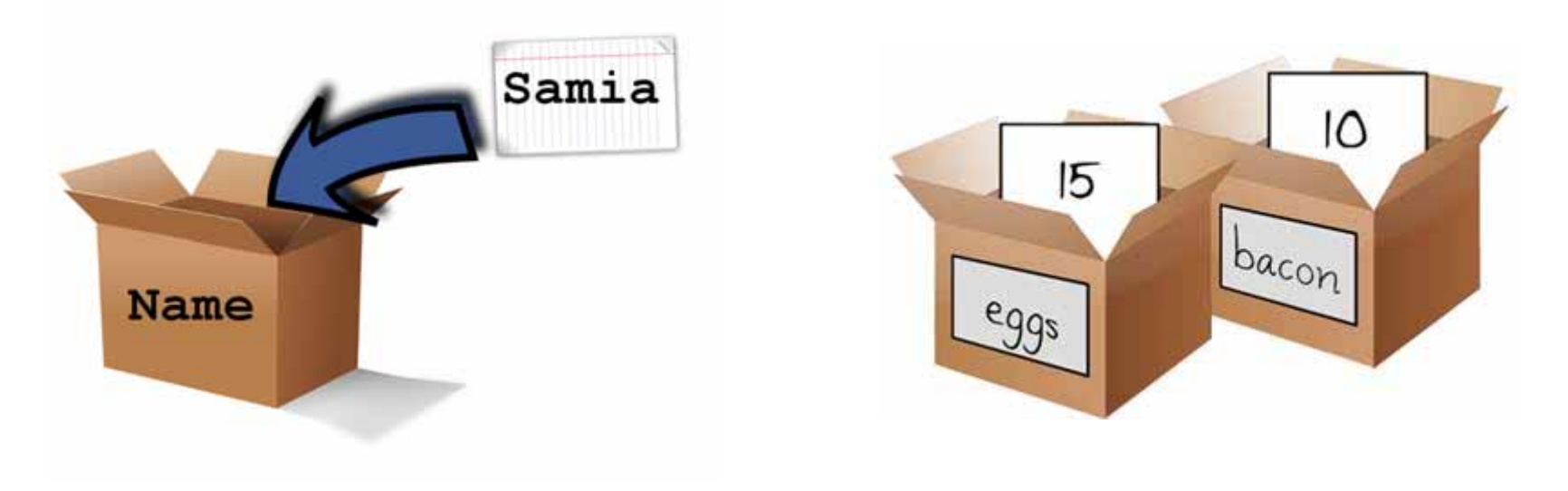

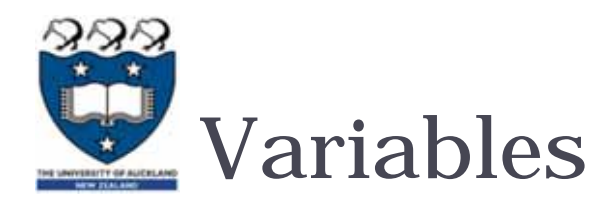

## **Rules to follow when naming your variables:**

- $\triangleright$  Names should reflect what is stored in the variable
- $\blacktriangleright$ Can begin with a letter or underscore (eg. '\_')
- Variable names can include numbers
- $\blacktriangleright$  Generally, all words are lowercase and words are separated using an underscore

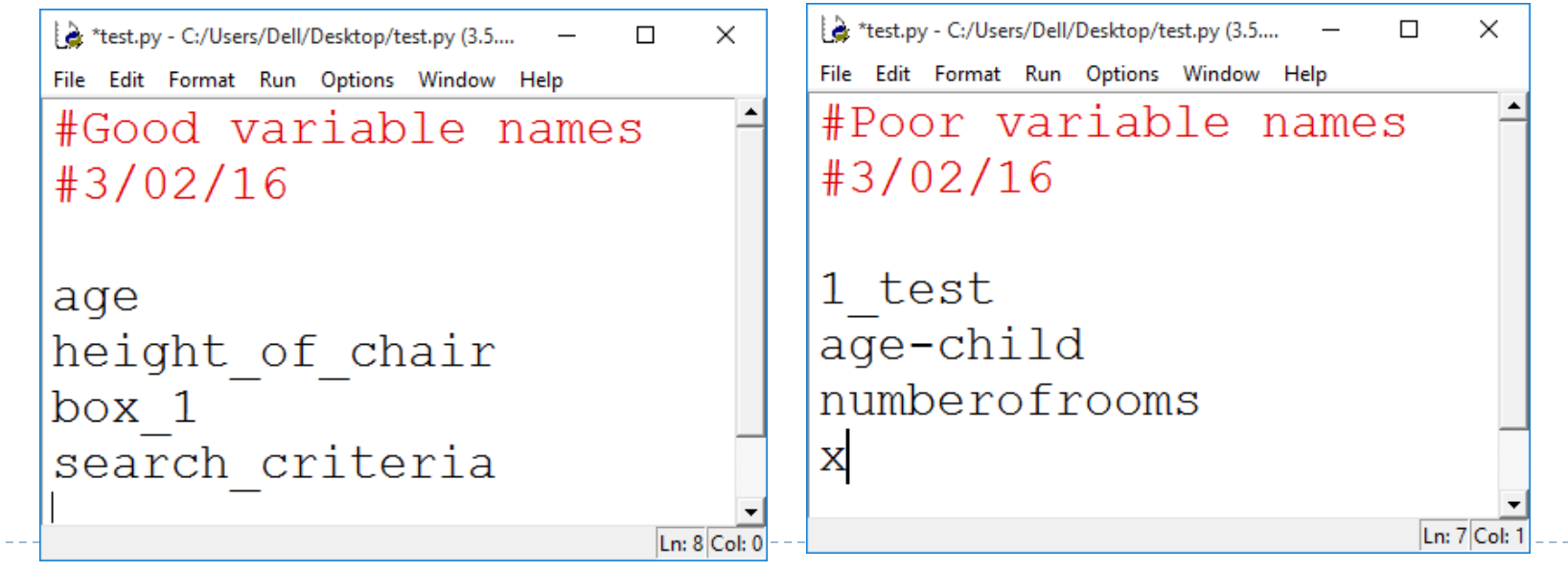

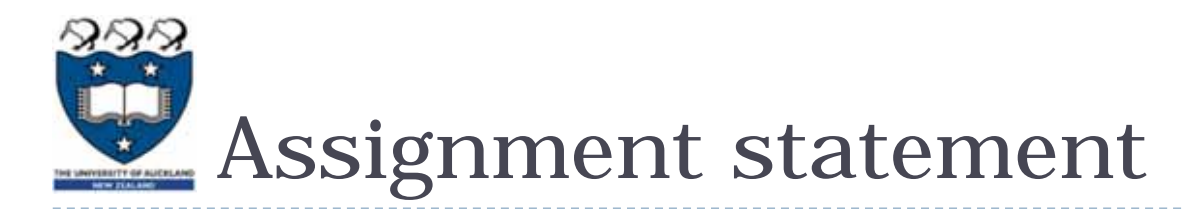

#### **Assigning a value to a variable:**

<sup>2</sup> \*test.py - C:/Users/Dell/Desktop/test.py (3.5.0)\*  $\Box$  $\times$ File Edit Format Run Options Window Help  $age = 21$  $name = "Reuel"$ height =  $1.68$ course in  $ss = "Compsci111/111G"$ Ln: 6 Col:

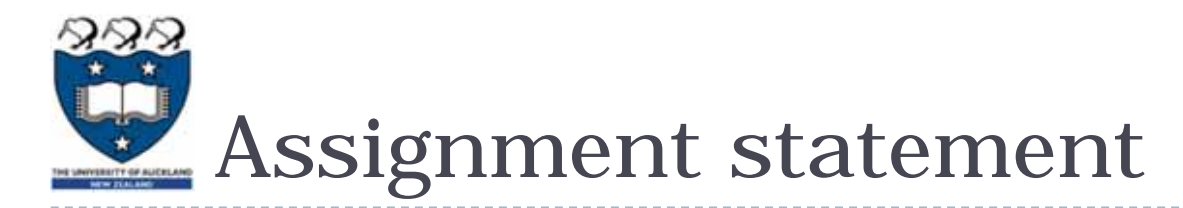

**Changing the value in a variable:** 

<sup>2</sup> \*test.py - C:/Users/Dell/Desktop/test.py (3.5.0)\*  $\times$ П File Edit Format Run Options Window Help  $age = 30$  $age = age + 1$  $course = "Compsci"$ course = course +  $"111/111G"$ Ln: 13 Col: 0

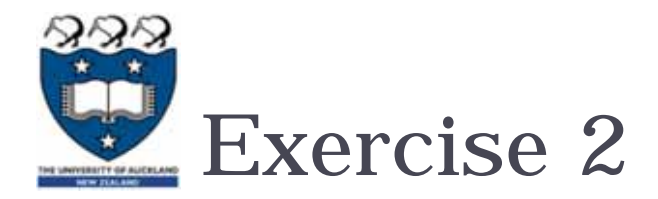

▶ What is the output produced by the following statements?

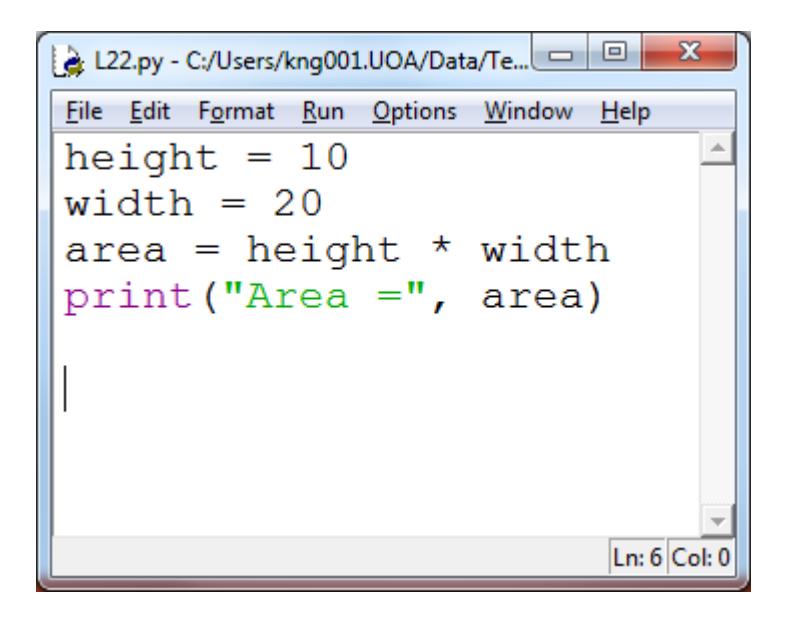

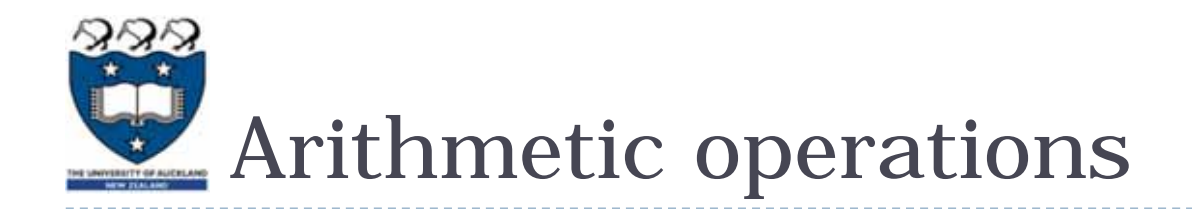

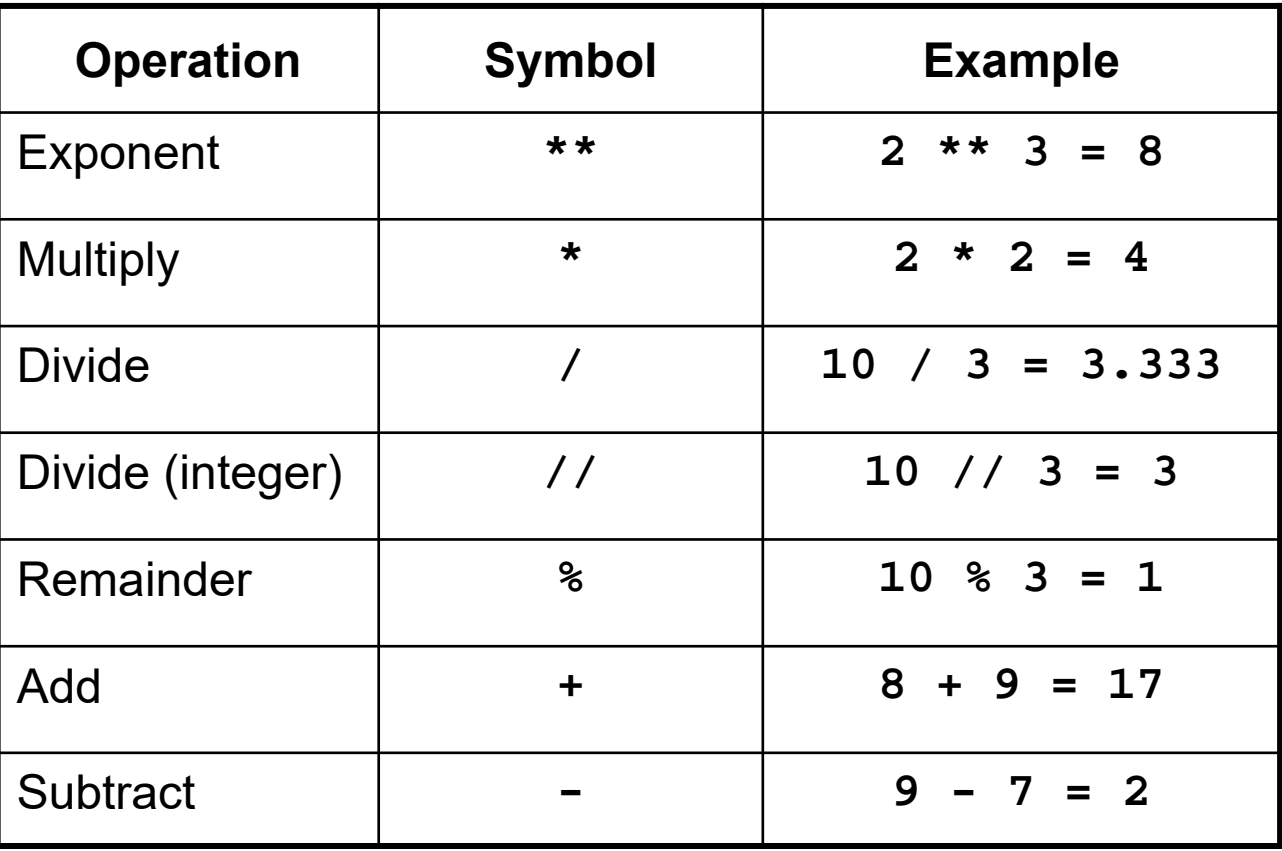

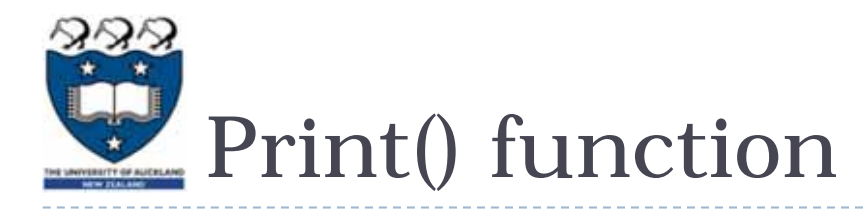

## **I** Used to display information on the screen

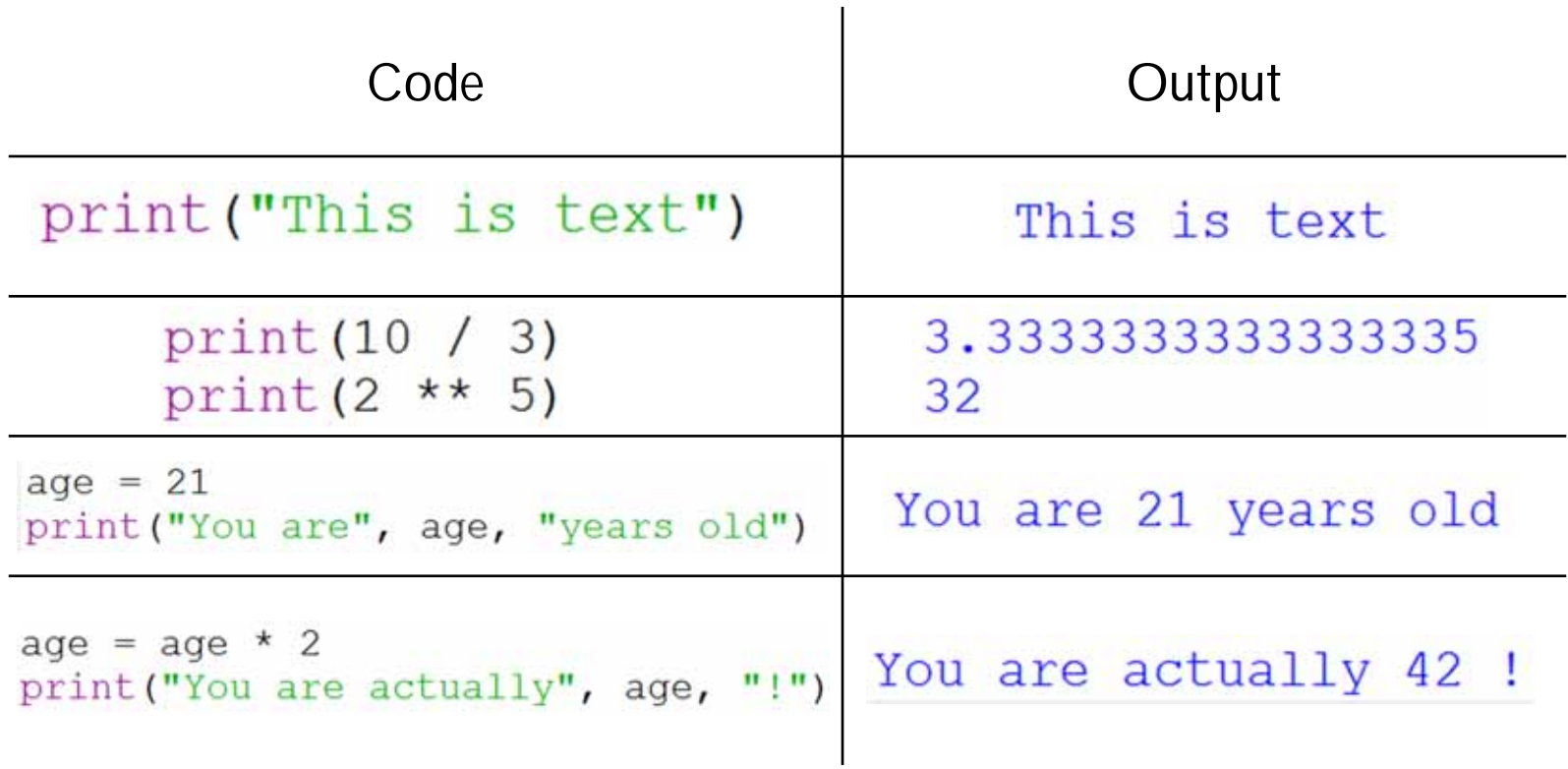

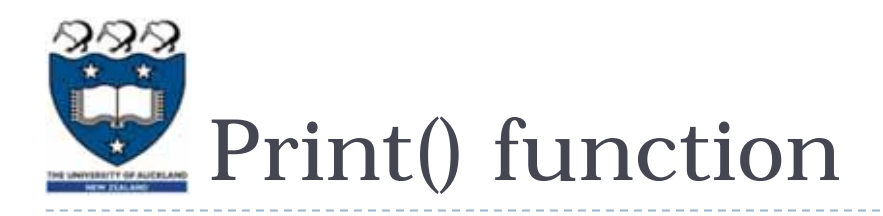

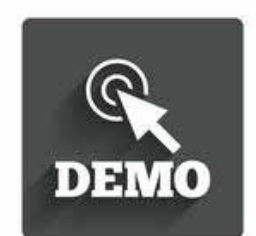

▶ Concatenation: this involves joining two or more strings together

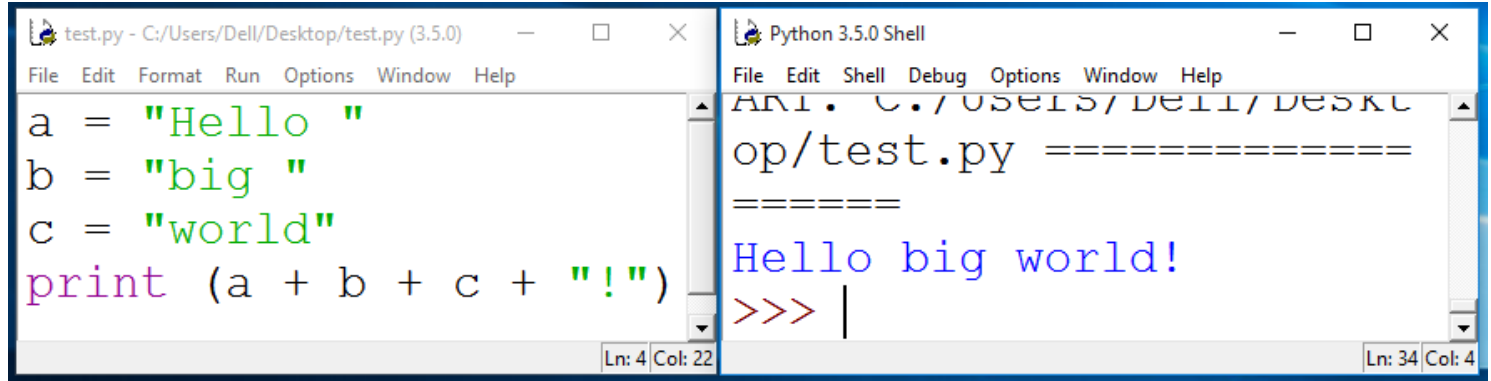

▶ Repetition: lets you print a string multiple times

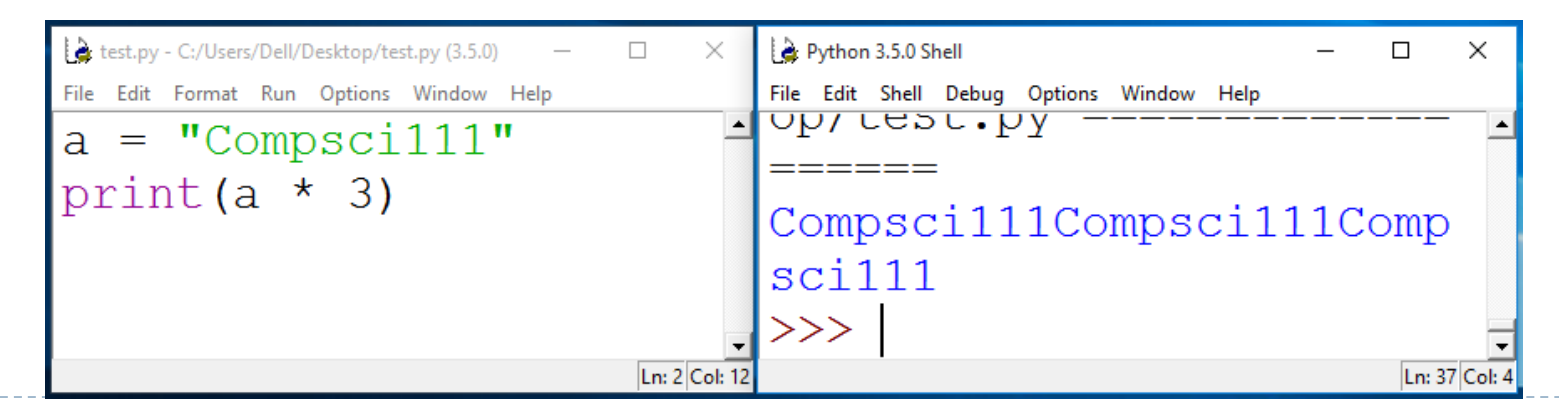

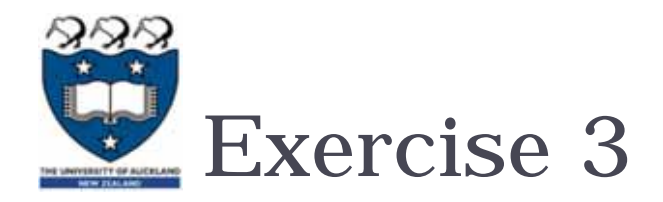

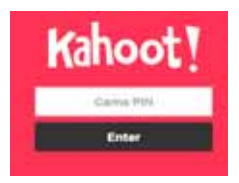

#### ▶ What is the output for the following code?

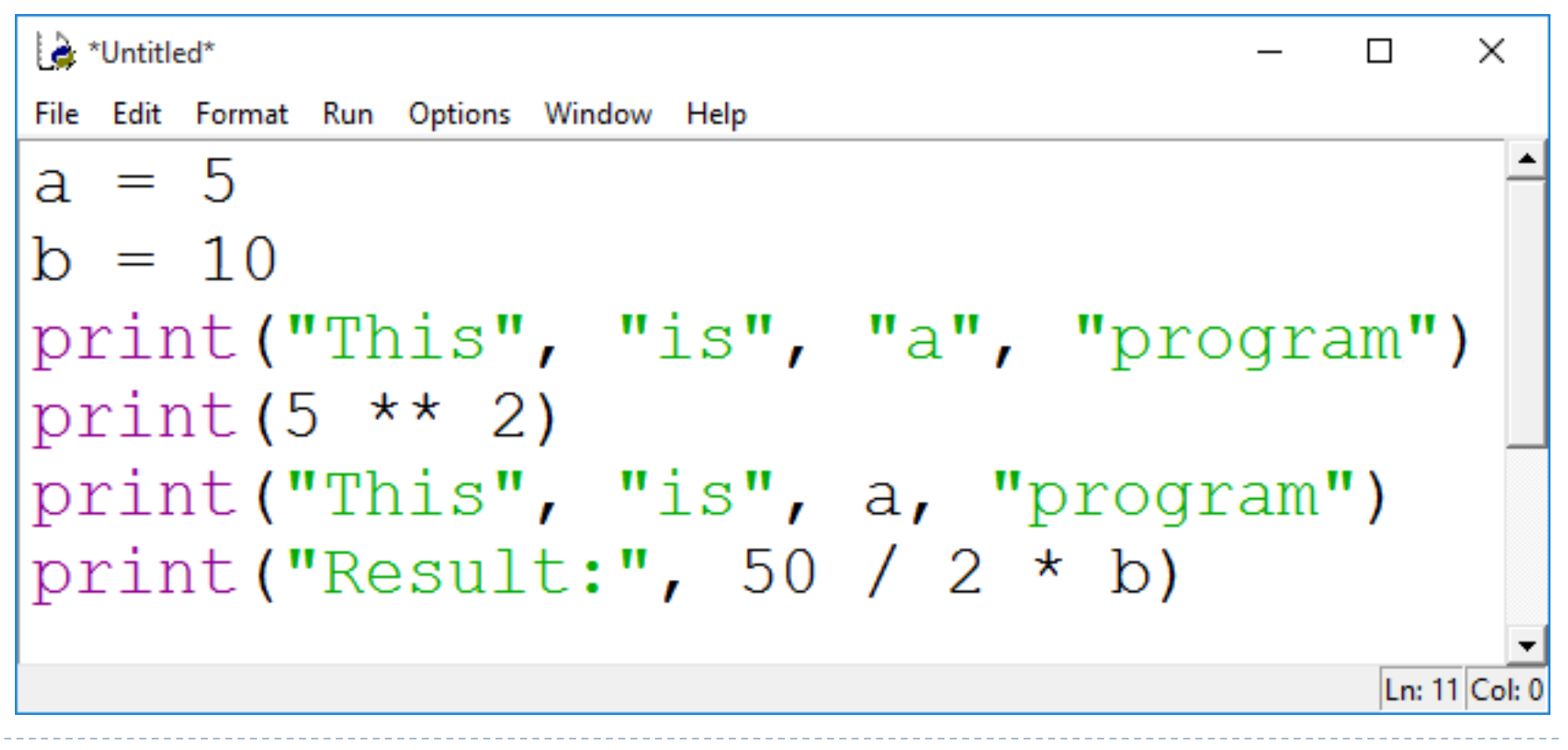

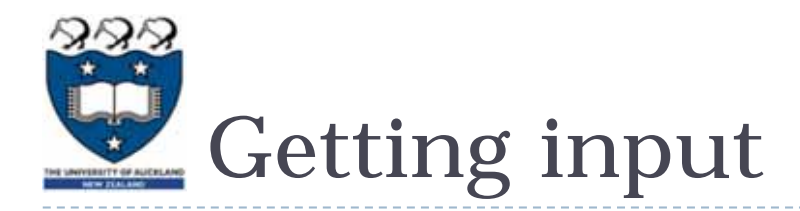

- **Primary source of input for our programs will be the** keyboard
- **The input() function:** 
	- **Prints a prompt for the user to read**
	- ▶ Captures the user's keystrokes
	- ▶ When the user presses 'Enter', stores the string in a variable

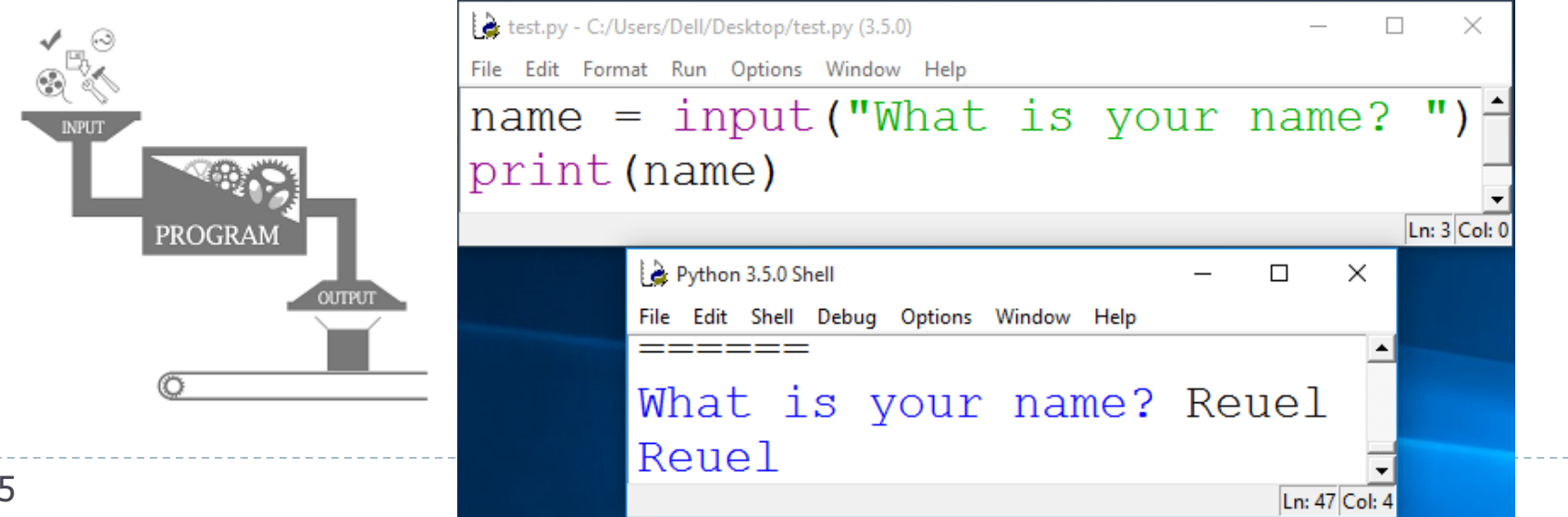

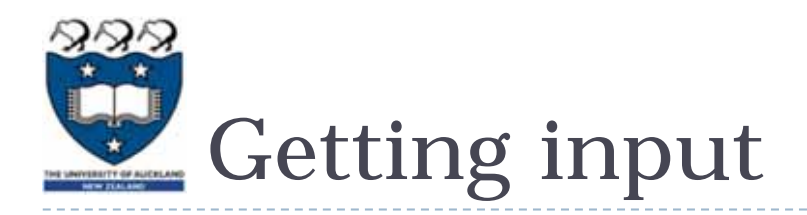

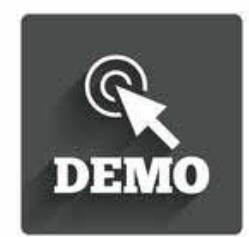

- ▶ Converting the string value returned by input() to an integer or floating point value
	- ▶ You need to do this when you want the actual numerical value the user is entering
- age = int(input("Enter your age: "))
- height = float(input("Enter your height: "))
- $\blacktriangleright$  height = height + 1.5

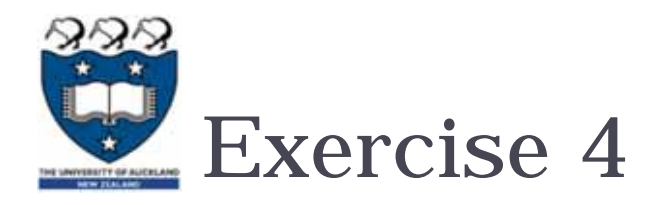

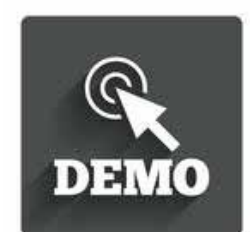

▶ Write a Python program that converts feet to meter. The conversion formula is:

1 foot  $= 0.3048$  meters

▶ Your program's output should look like this:

Enter feet: **34**

- 34 feet is equal to 10.3632 meters
- ▶ You will need to use:
	- ▶ Variables
	- Arithmetic operator
	- input() and print()
- $\blacktriangleright$  Link:

https://coderunner2.auckland.ac.nz/moodle/mod/quiz/view.php?id= 629

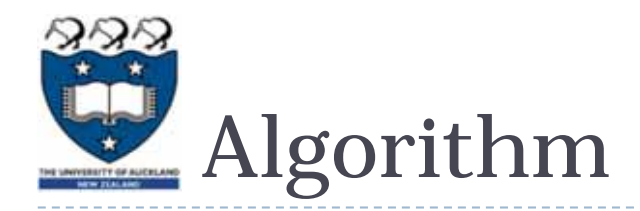

Prompt for the value

Create a variable and set the value (**feet\_to\_metres <sup>=</sup>**0.3048)

Calculate the corresponding value

print the result

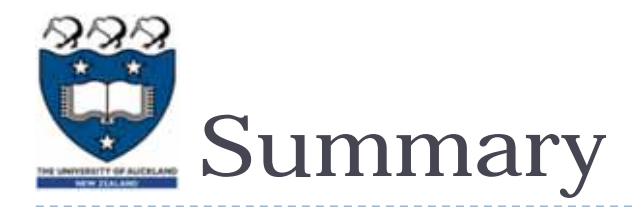

- ▶ Python programs consist of statements that are translated by an interpreter or compiler into instructions that the CPU can execute
- ▶ We've discussed the Python programming language and its features:
	- print()
	- Data types: string, int, float
	- Arithmetic operators
	- **Variables and variable naming conventions**
	- input() and int(), float()
- ▶ Post-Lecture-Quiz: PLQ\_23
	- https://coderunner2.auckland.ac.nz/moodle/mod/quiz/view.php?id=6 30